# How To:

fu

## Set Up Your Email

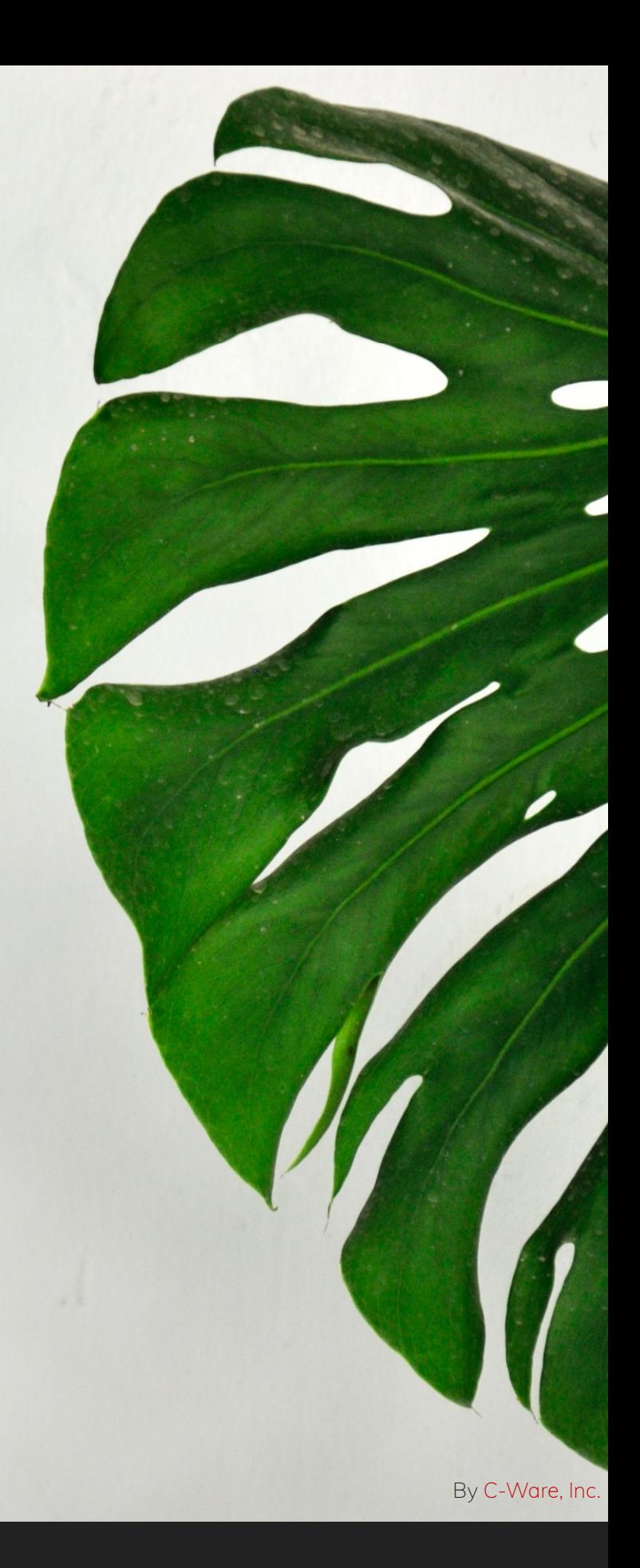

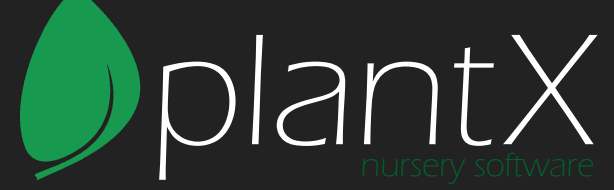

#### Account Setup

- 1. Open your desktop email application. (e.g. Mozilla Thunderbird, Microsoft Outlook, etc.)
- 2. Find the settings.
- 3. Add new mail account.
- 4. Enter your name, username, email and password. Name: Your Name Username: email@yourdomain.com (your email) Email: email@yourdomain.com Password: yourpassword
- 5. Depending on your mail application, it may detect the correct server settings automatically.

#### Incoming Server Settings (IMAP)

- 1. Server name: imap.plantx.net
- 2. Server Port: 993
- 3. Security: SSL/TLS
- 4. Normal Password

### Outgoing Server Settings (SMTP)

- 1. Server name: smtp.plantx.net
- 2. Server Port: 587
- 3. Security: STARTTLS

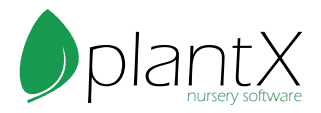